## リハーサル

## スライドの切り替え時間を 設定

(1) スライドショー (タグ) → 設定(グループ) → リハーサル

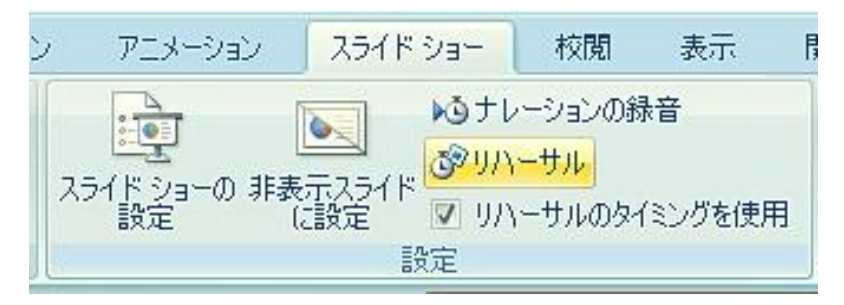

(2) スライド(開始) 次へ(ボタン・クリック) 次のスライドへ移動 (次へ クリックするまでの時間が 記録されます)

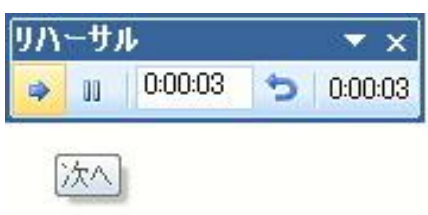

(3) 最後のスライド を 次へ (クリック)すると タイミング を記録してスライドショーで使用しますか?(表示) → はい(ボタン・クリック)

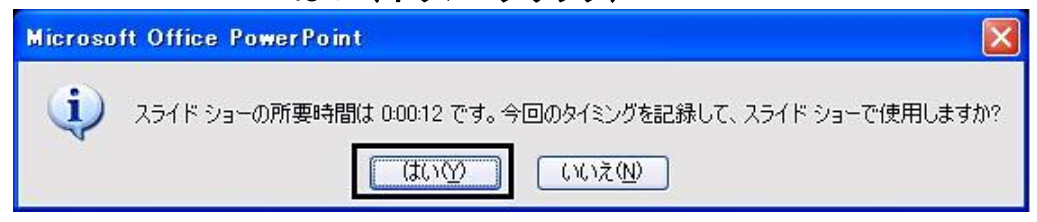

(補足) スライドの切り替え時間 変更 アニメーション → 画面切り替え (グループ) → 自動的に切り替え (時間変更)

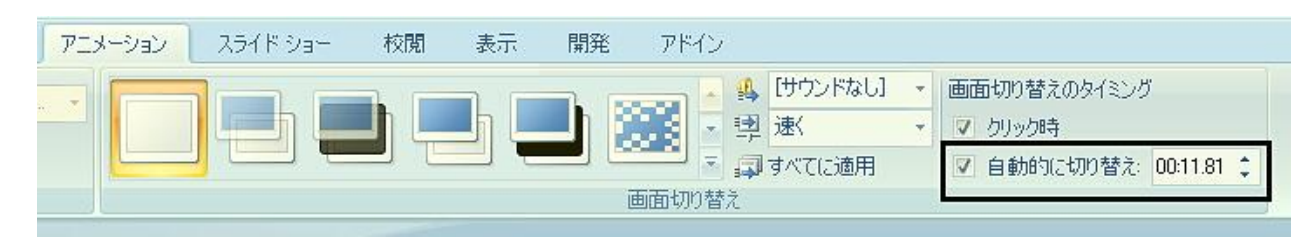